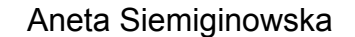

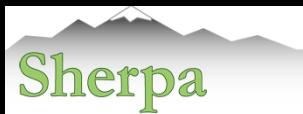

# Introduction to Sherpa Aneta Siemiginowska Chandra X-ray Center <http://cxc.harvard.edu/sherpa>

CIAO Workshop — AAS Meeting Seattle — January 2019

### Observations and Data Collection

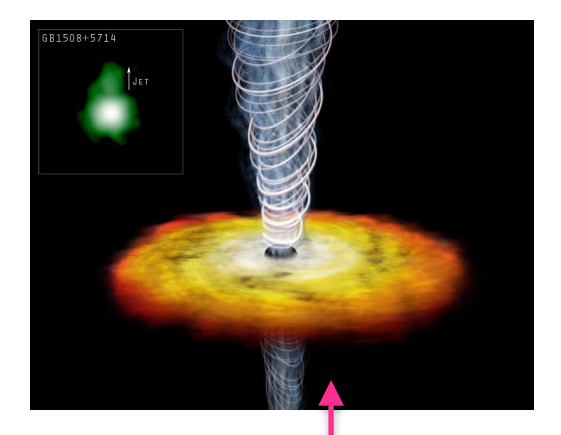

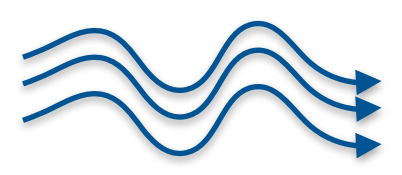

Random number of photons reach the detector

## Astrophysical process Detector collects photons, adds noise

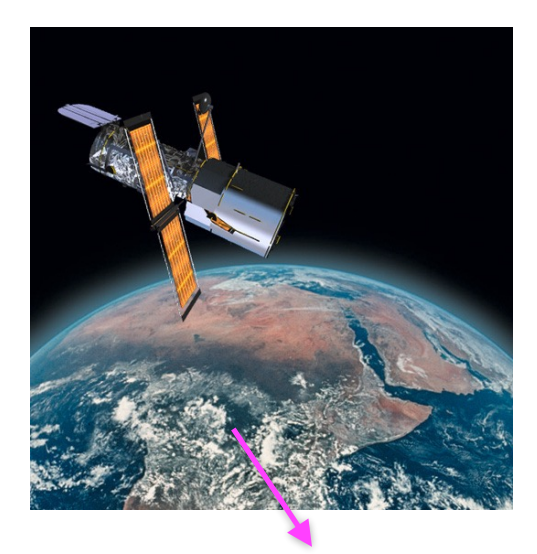

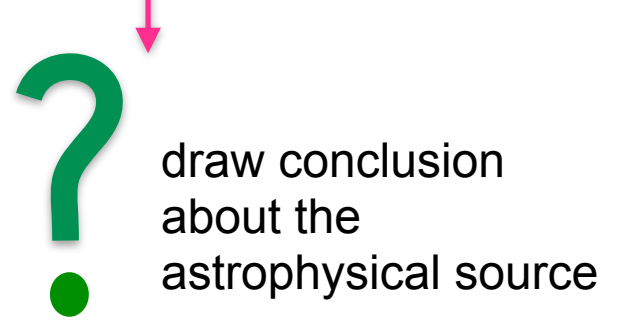

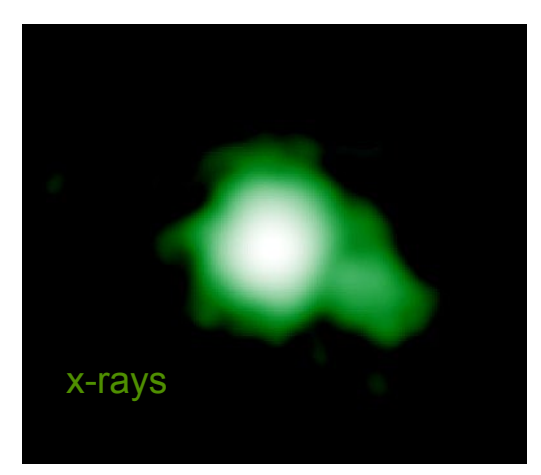

# Scientific Experiment

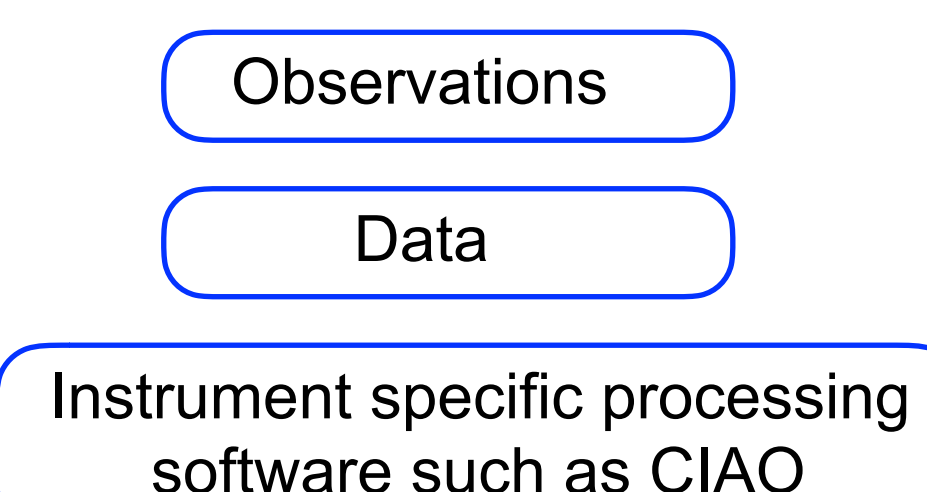

### **Data Analysis:**

source detections, source properties,

image analysis, features, spectra, physical properties of the source, *apply models* to understand the source nature

Conclusions and Final Decision

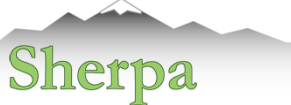

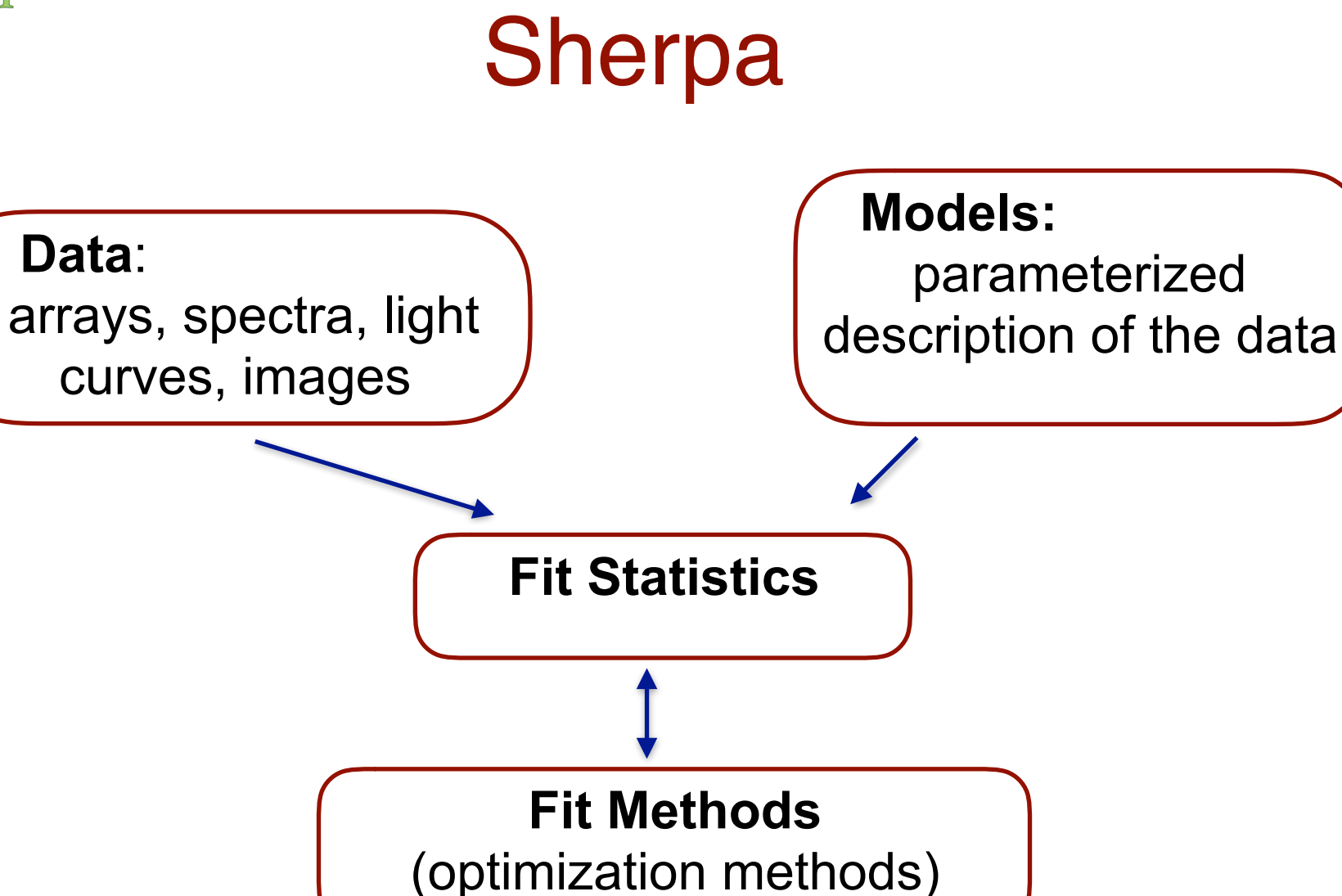

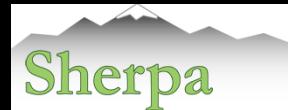

# Sherpa

Data Input/Output Astropy.io **PyCrates** 

Models Library Sherpa, XSPEC models, user models, templates

Fit Statistics: Poisson and Gaussian likelihood

Fit Methods: minimization and sampling

Visualization: ChIPS, ds9, matplotlib Final Evaluation & Conclusions

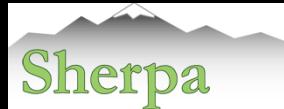

# Data in Sherpa

- X-ray Spectra typically PHA files with the RMF/ARF calibration files
- X-ray Images FITS images, exposure maps, PSF files
- Lightcurves FITS tables, ASCII files
- Derived functional description of the source:
	- Radial profile
	- Temperatures of stars
	- Source fluxes
- Concepts of Source and Background data
- Any data array that needs to be fit with a model

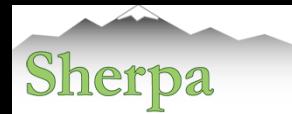

# Data in Sherpa

Load functions to input data:

data: load\_data, load\_pha, load\_arrays, load\_ascii calibration: load\_arf, load\_rmf load\_multi\_arfs, load\_multi\_rmfs background: load\_bkg, load\_bkg\_arf , load\_bkg\_rmf 2D image: load\_image, load\_psf General type: load\_table, load\_table\_model, load\_user\_model

• Multiple Datasets - data id

Default data id =1 load\_data(2, "data2.dat", ncols=3)

#### Help file:

load data( [id=1], filename, [options] ) load image( [id=1], filename|IMAGECrate,[coord="logical"] )

Examples:

load data("src", "data.txt", ncols=3)

load\_data("rprofile\_mid.fits[cols RMID,SUR\_BRI,SUR\_BRI\_ERR]") load\_data("image.fits") load image("image.fits", coord="world"))

• Filtering the data load data expressions notice/ignore commands in Sherpa

Examples: notice(0.3,8) notice2d("circle(275,275,50)")

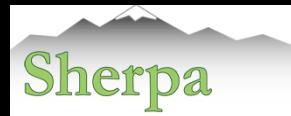

# Models in Sherpa

- Parameterized models: *f(xi,pk)* absorption -  $N_H$ photon index of a power law function *-* Γ blackbody temperature *kT*
- Library of models

# sherpa> list\_models() ['absorptionedge',

 'absorptiongaussian', 'atten', 'bbody', 'bbodyfreq', 'beta1d', 'beta2d', 'blackbody',

………

- User Models can be added
- Model language to build compound model expressions

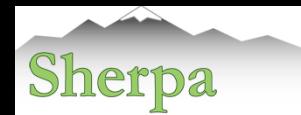

# Building Models: Expressions

- Standard operations:  $++$   $*$  :
- Linking parameters: link()
- Convolution:
	- responses, arf & rmf files via standard I/O
	- PSF an image file or a Sherpa model
	- load conv() a generic kernel from a file or defined by a Sherpa model

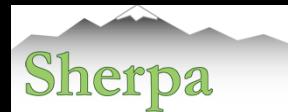

# Building Models: Examples

- Building composite models:
	- models in the library: e.g. *powlaw1d, atten*
	- give a name for a model component in the expression: **set\_source(1,'atten.abs1\*atten.abs2\*powlaw1d.p1') set\_source(2,'abs1\*abs2\*powlaw1d.p2')**

• Building a model expression with convolved and unconvolved components:

```
set_full_model(1,'psf(gauss2d.g2)+const2d.c1')
```
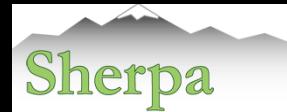

# Building Models: Examples

• Source and Background models:

```
set source(2,'xsphabs.abs1*(powlaw1d.p1+gauss1d.g1)')
set_bkg_model(2,'const1d.mybkg')
```
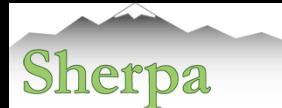

# User Models: Python Function

• Adding a user model defined as a Python function is *Shockingly Simple*!

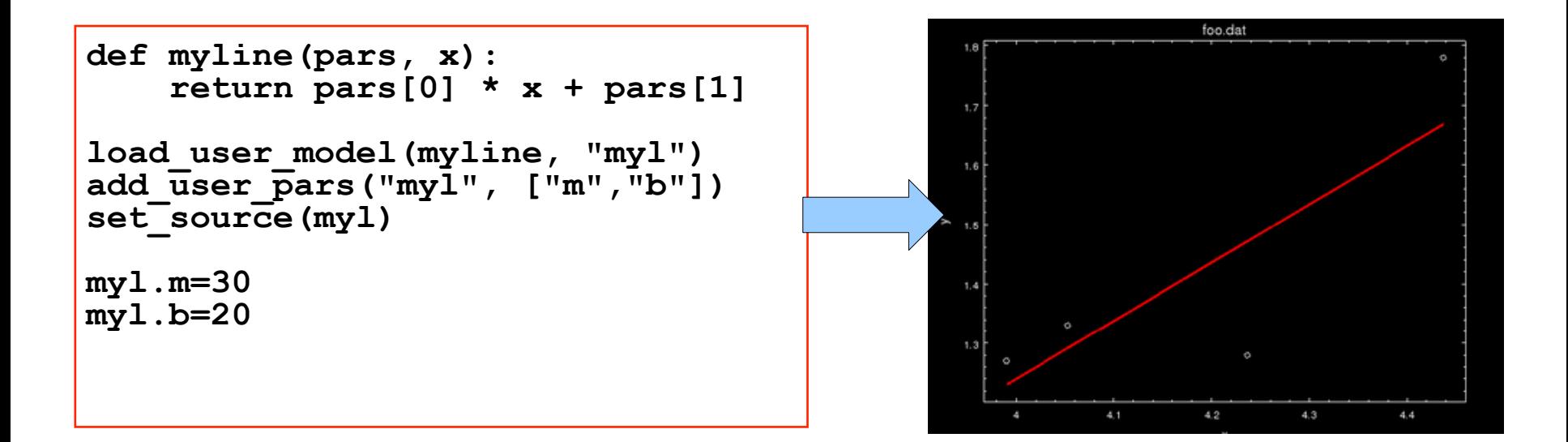

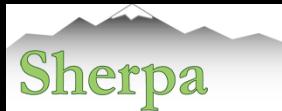

# User Models: Tables

- load table model()
- The file may be 1D data from a FITS table, ASCII table data, or 2D data from a FITS image file.
	- modelname the name for the table model
	- filename the name of the file which contains the data
	- ncols (table input) number of columns to read;
	- colkeys (table input) list of column names;
	- dstype (table input) dataset type: *Data1D, Data1DInt, Data2D, Data2DInt;*
	- coord (image input) the coordinate system: *logical, image, physical, world, or wcs;*
	- method interpolation method in sherpa.utils:

*linear\_interp, nearest\_interp, neville, neville2d;* 

**sherpa> load\_table\_model("emap", "expmap.fits")** 

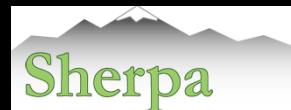

## User Models: XSPEC Table Model

```
load_xstable_model("pul", "coplrefl.fits") 
set_source(xsphabs.galabs * pul) 
pul.xi = 1.5 
pul.e_cut = 25
```
XSPEC table model copirefl.fits is input as pul and used in the model expression.

```
show_source() 
Model: 1 
(xsphabs.galabs * xstablemodel.pul) 
Param Type Value Min Max Units
 ----- ---- ----- --- --- ----- 
  galabs.nH thawed 1 0 100000 10^22 atoms / cm^2 
 pul.xi thawed 1.5 1.477 3.977 
 pul.gamma thawed 1 0.5 1.5
 pul.e cut thawed 25 5 30
 pul.e<sup>fold</sup> thawed 15 5 30
  pul.redshift frozen 0 0 5 
 pul.norm thawed 1 0 1e+24
```
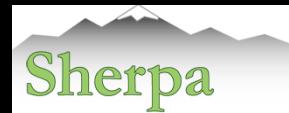

# Fit Statistics in Sherpa

### Fit statistics - math operation on data and model arrays

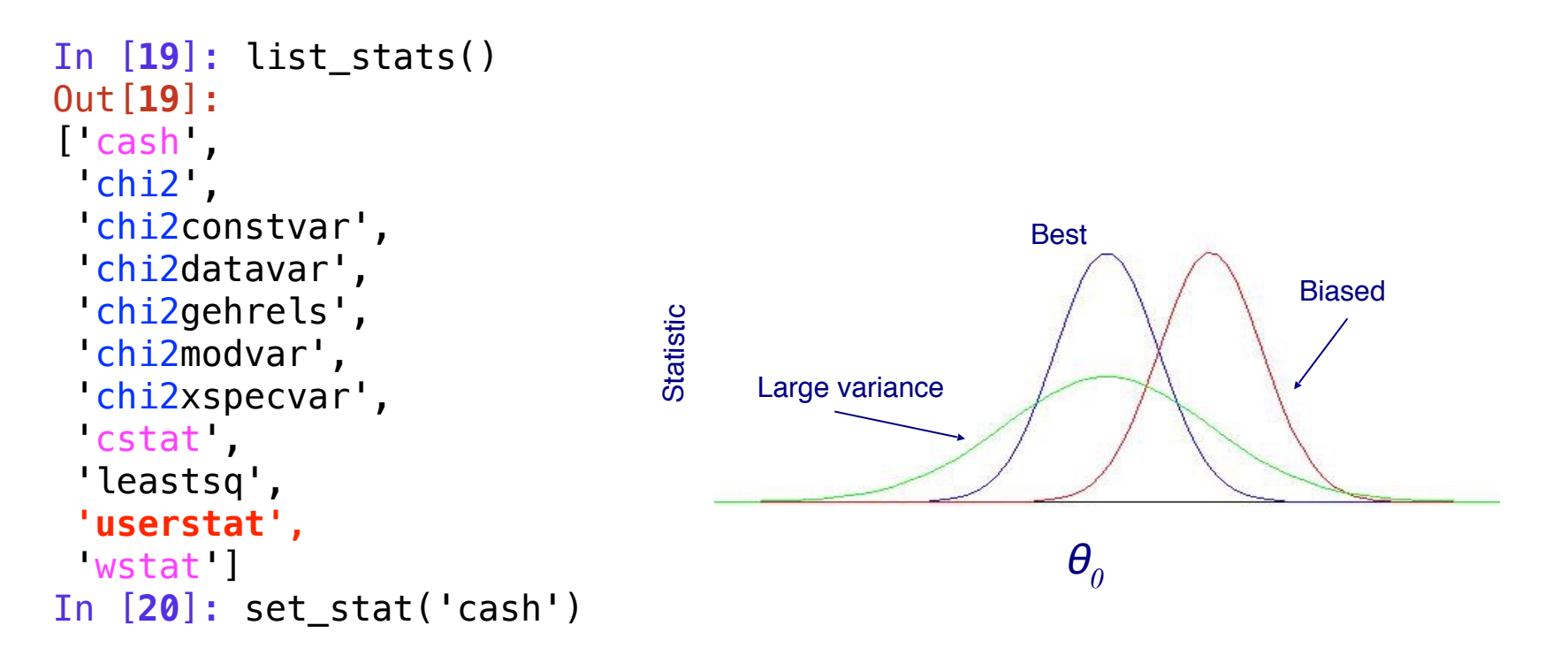

chi2 statistics as defined by different weights and Poisson likelihood - cash/cstat/wstat

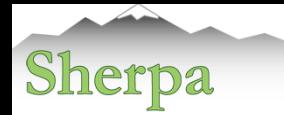

# Fit Statistics in Sherpa

In [**19**]: list\_stats() Out[**19**]: ['cash', 'chi2', 'chi2constvar', 'chi2datavar', 'chi2gehrels', 'chi2modvar', 'chi2xspecvar', 'cstat', 'leastsq', **'userstat',** 'wstat'] In [**20**]: set\_stat('cash')

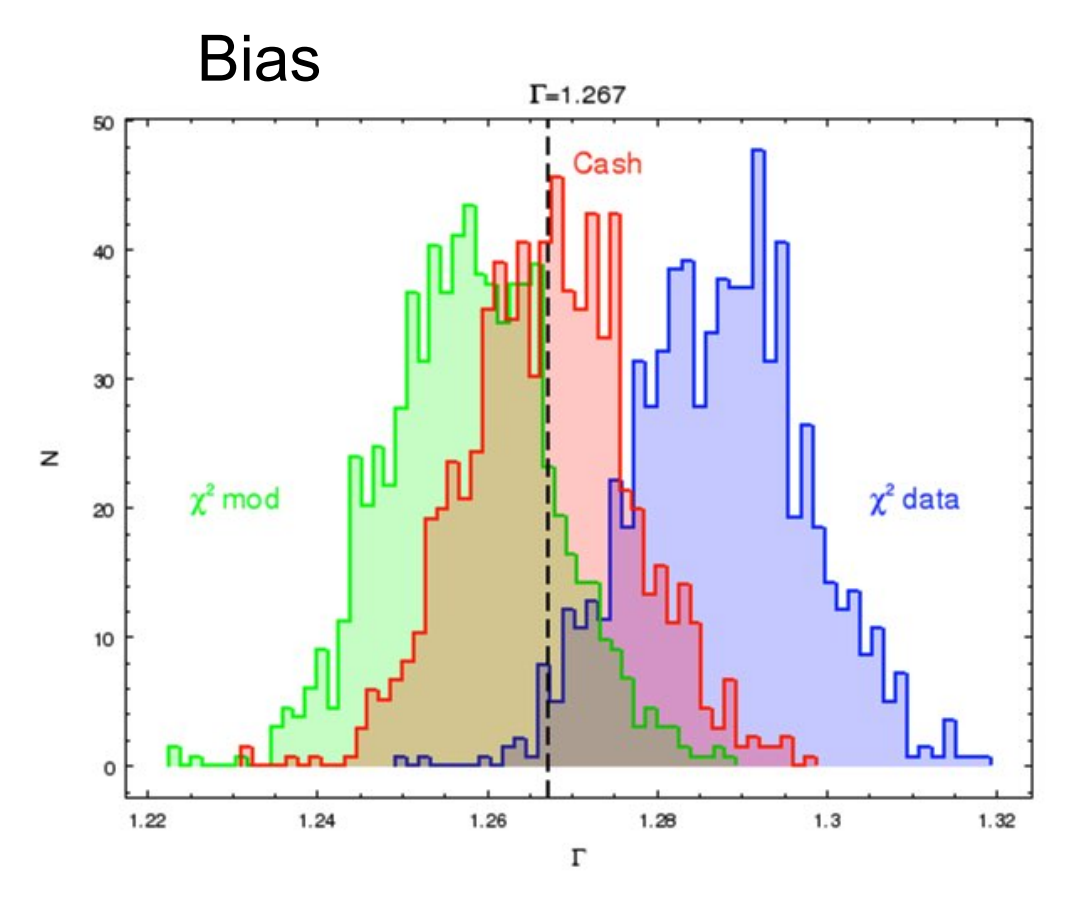

"Handbook of X-ray Astronomy " (2011), Arnaud, Smith, Siemiginowska

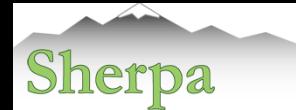

## Fitting: Search in the Parameter Space

#### **sherpa-28> fit()**

Dataset  $= 1$  $Method = levmar$ Statistic = chi2datavar Initial fit statistic  $= 644.136$ Final fit statistic =  $632.106$  at function evaluation 13 Data points  $= 460$ Degrees of freedom  $= 457$ Probability [Q-value] = 9.71144e-08 Reduced statistic  $= 1.38316$ Change in statistic  $= 12.0305$  zabs1.nh 0.0960949 p1.gamma 1.29086 p1.ampl 0.000707365

#### **sherpa-29> print get\_fit\_results()**  datasets  $= (1)$ methodname = levmar statname = chi2datavar  $succeeded = True$ parnames = ('zabs1.nh', 'p1.gamma', 'p1.ampl') parvals = (0.0960948525609, 1.29085977295, 0.000707365006941) covarerr = None  $statval = 632.10587995$  $\text{istatval} = 644.136341045$ dstatval = 12.0304610958 numpoints  $= 460$  $dof = 457$ qval  $= 9.71144259004e-08$  $rstat = 1.38316385109$ message = both actual and predicted relative reductions in the sum of squares are at most ftol=1.19209e-07  $nfew = 13$

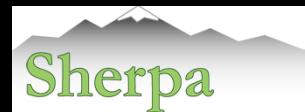

### Fitting: Sherpa Optimization Methods

• Optimization - a minimization of a function:

 "*A general function f(x,p) may have many isolated local minima, non-isolated minimum hypersurfaces, or even more complicated topologies. No finite minimization routine can guarantee to locate the unique, global, minimum of f(x,p) without being fed intimate knowledge about the function by the user.*"

- Therefore:
- 1. Never accept the result using a single optimization run; always test the minimum using a different method.
- 2. Check that the result of the minimization does not have parameter values at the edges of the parameter space. If this happens, then the fit must be disregarded since the minimum lies outside the space that has been searched, or the minimization missed the minimum.
- 3. Get a feel for the range of values of the fit statistic, and the stability of the solution, by starting the minimization from several different parameter values.
- 4. Always check that the minimum "looks right" using a plotting tool.

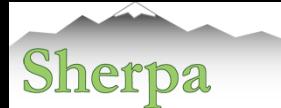

# Fitting: Optimization Methods in Sherpa

- "Single shot" routines: Simplex and Levenberg-Marquardt start from a set of parameters, and then improve in a continuous fashion:
	- **Very Quick**
	- Depend critically on the initial parameter values
	- Investigate a local behaviour of the statistics near the initial parameters, and then make another guess at the best direction and distance to move to find a better minimum.
	- Continue until all directions result in increase of the statistics or a number of steps has been reached
- "Scatter-shot" routines: moncar (differential evolution) search over the entire permitted parameter space for a better minima than near the starting initial set of parameters.
- Bayesian sampling methods: Markov-Chain Monte Carlo

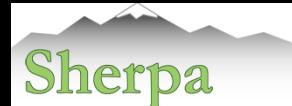

# Optimization Methods: Comparison

#### Method Number Final Example: Spectral Fit with 3 methods of Iterations Data: high S/N simulated ACIS-S spectrum of the two temperature plasma **Statistics** ----------------------------------------- Model: photoelectric absorption plus two MEKAL components (correlated!) Levmar 31 1.55e5 Neldermead 1494 0.0542 Start fit from the same initial parameters <br>
Figures and Table compares the efficiency Figures and Table compares the efficiency and final results  $data1.0$ data1.p data1.pi ounts/sec/keV Counts/sec/keV Good fit Bad fit  $0.1$ Sigma  $-200$  $-400$  $\frac{5}{60}$  -600  $-800$  $-1000$  $-120$ Energy (keV) Energy (keV) Energy (keV) Levmar fit Nelder-Mead and Moncar fit Data and Model with initial parameters

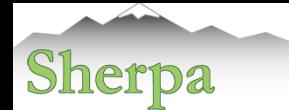

### Optimization Methods: Probing Parameter Space

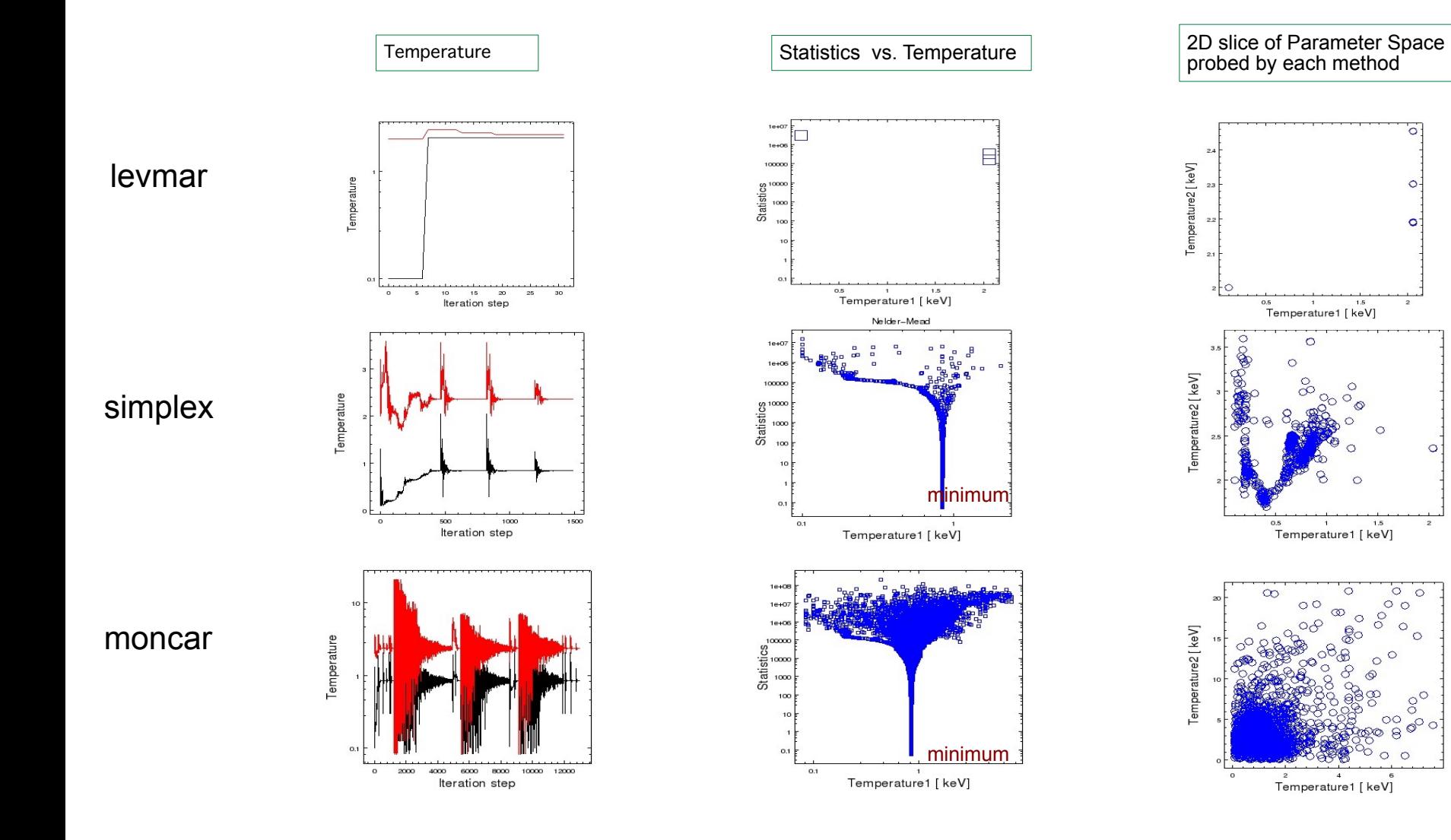

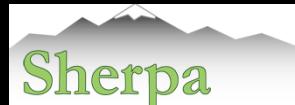

# Sherpa, MCMC and Bayesian Analysis

MCMC samplers in Sherpa:

Metropolis and Metropolis-Hastings algorithms Support for the Bayesian analysis with priors.

- Explores parameter space and summarizes the full posterior or profile posterior distributions.
- Computed parameter uncertainties can include systematic or calibration errors.
- Simulates replicate data from the posterior predictive distributions.

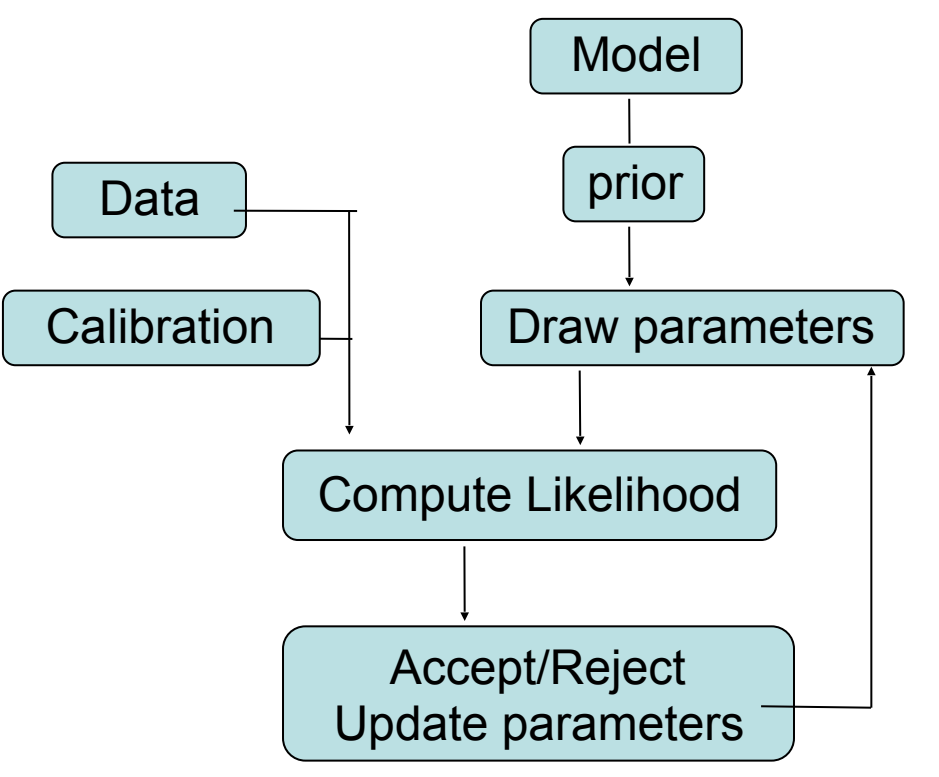

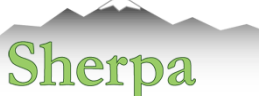

# Sherpa, MCMC and Bayesian Analysis

### MCMC samplers:

Metropolis and Metropolis-Hastings algorithms Support for Bayesian analysis with priors.

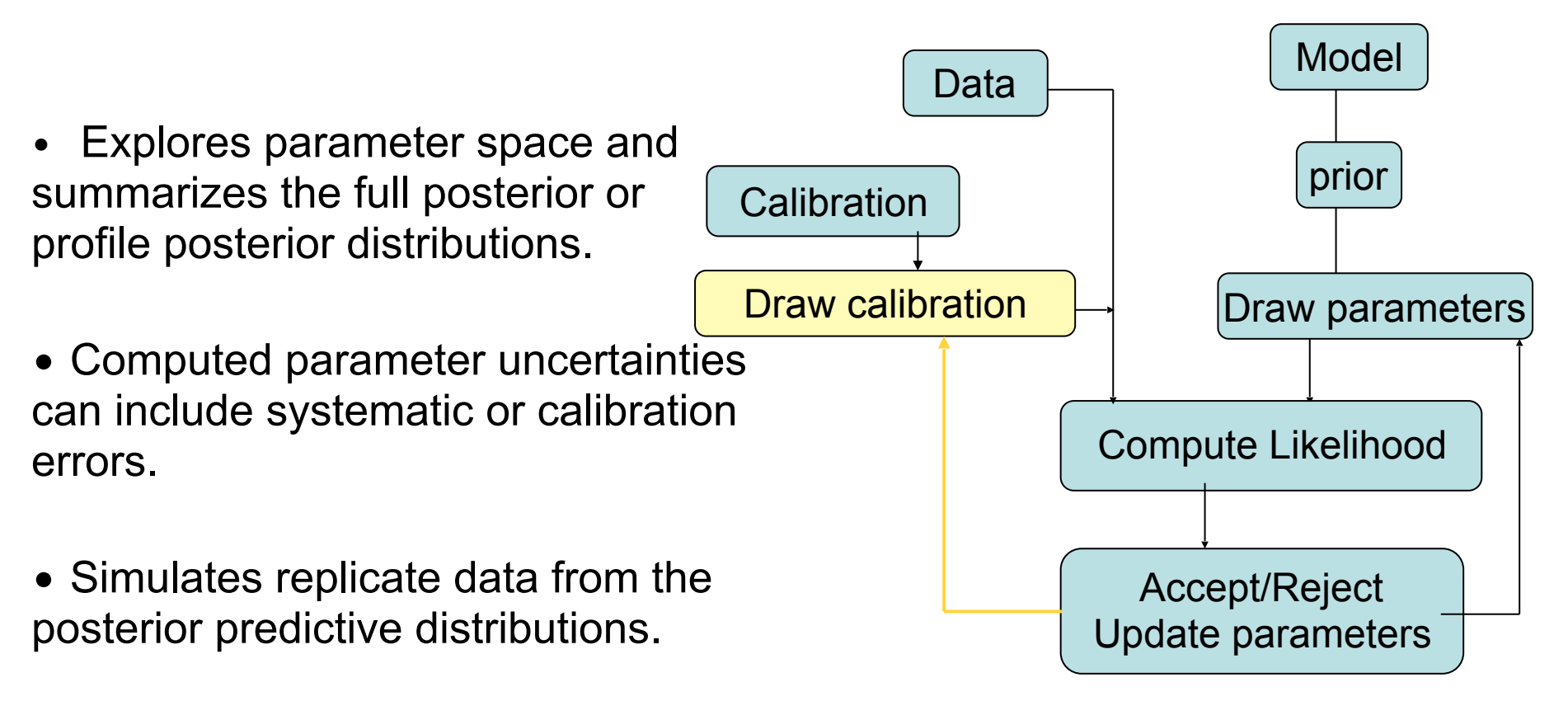

## Visualization of the MCMC Results

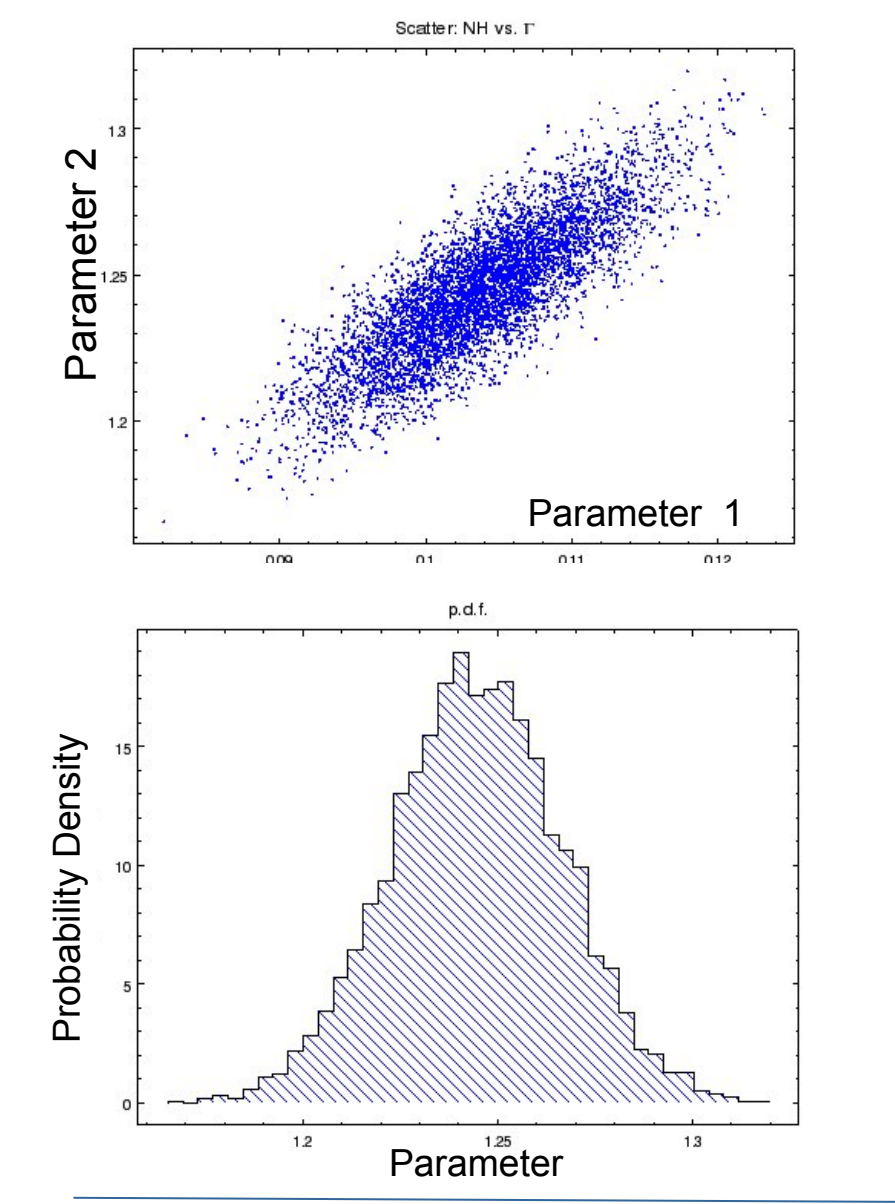

#### Trace of a parameter during MCMC run

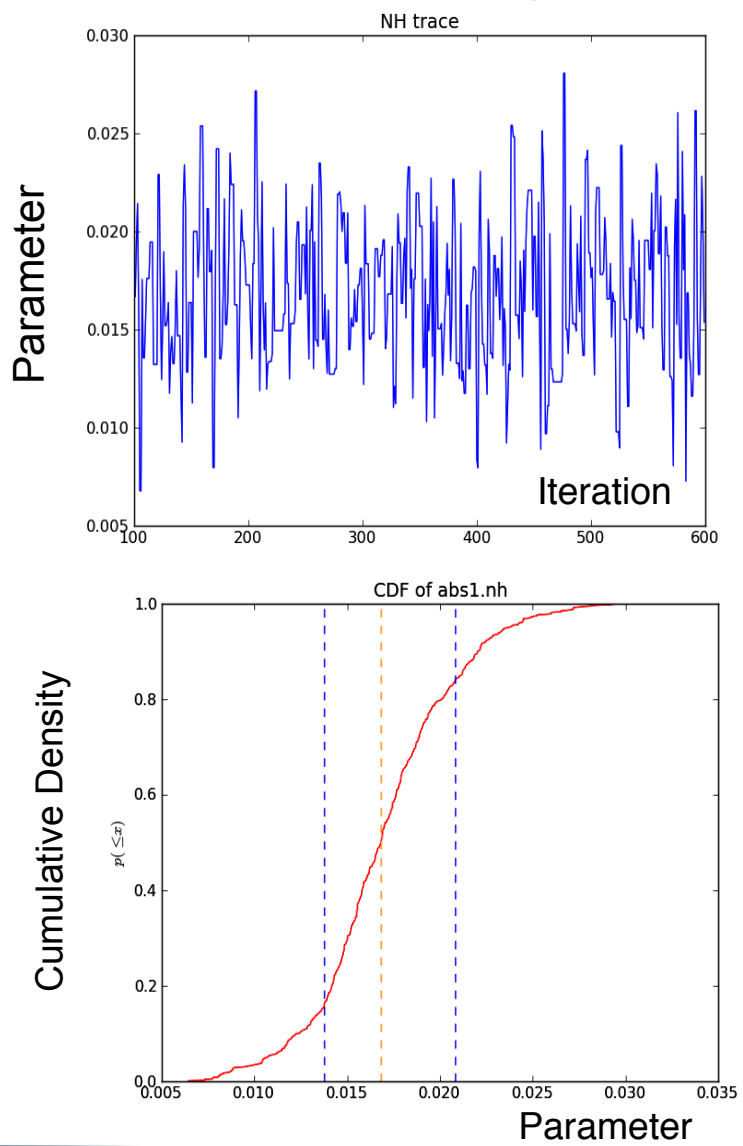

*CIAO Workshop, Seattle - January, 2019* 24

Sherpa

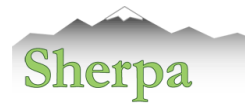

## Final Analysis Steps

- How well are the model parameters constrained by the data?
- Is this a correct model?
- Is this the only model?
- Do we have definite results?
- What have we learned, discovered?
- How our source compares to the other sources?
- Do we need to obtain a new observation?

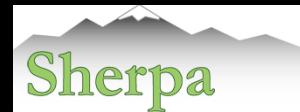

### Confidence Limits

Essential issue = after the bets-fit parameters are found estimate the confidence limits for them. The region of confidence is given by (Avni 1976):

$$
\chi^2_{\alpha} = \chi^2_{\text{min}} + \Delta(v, \alpha)
$$

ν - degrees of freedom<br> $α$  - level  $\chi^2$ <sub>min</sub> - minimum

<sup>Δ</sup> *depends only on the number of parameters involved not on goodness of fit*

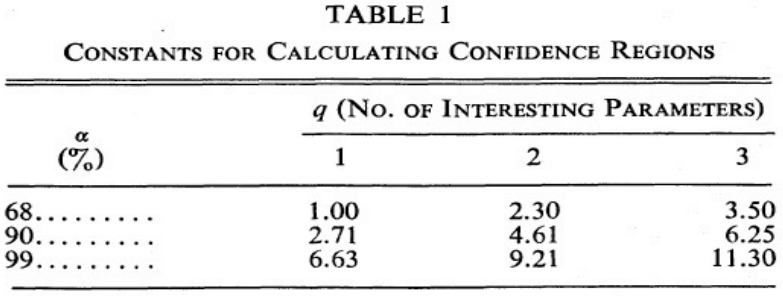

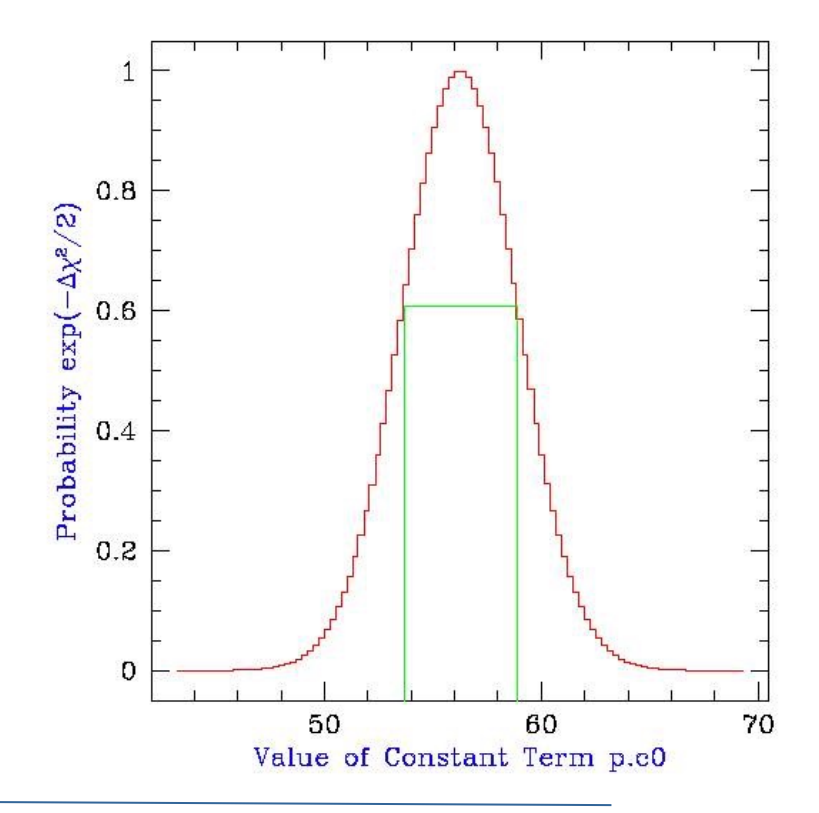

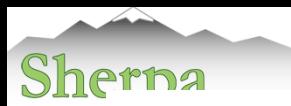

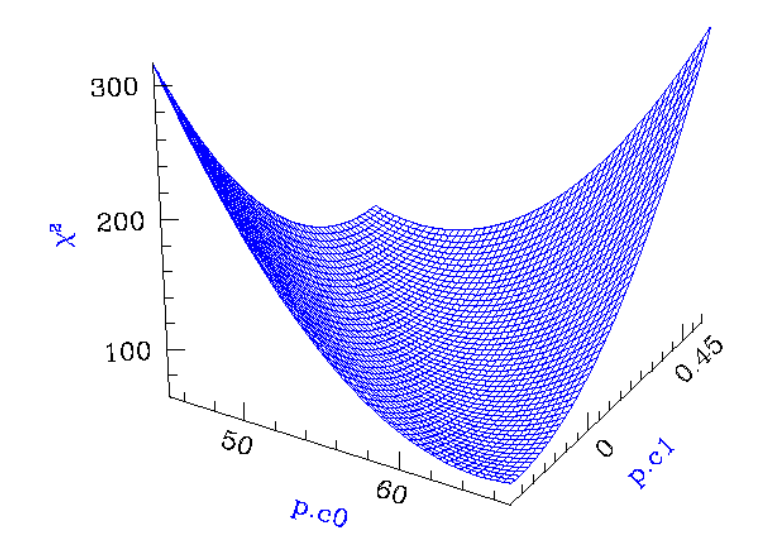

Calculating Confidence Limits means Exploring the Parameter Space - Statistical Surface

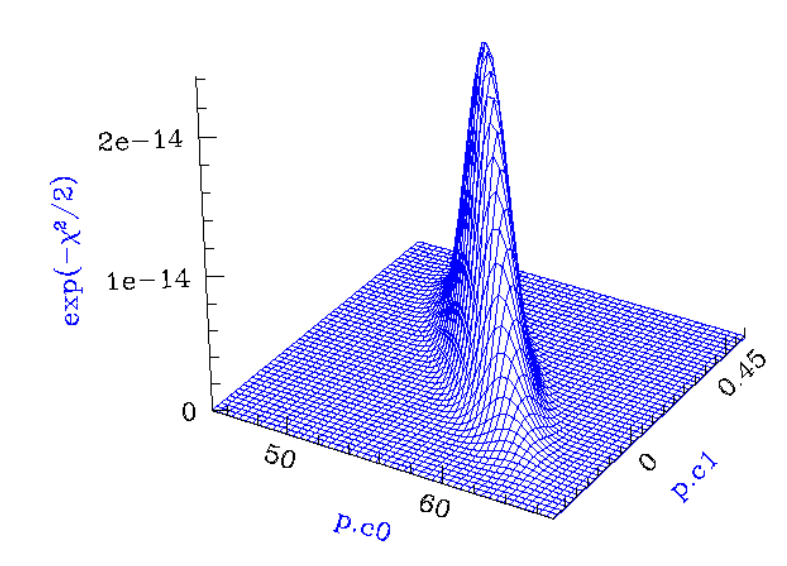

Example of a "well-behaved" statistical surface in parameter space, viewed as a multi-dimensional paraboloid (χ<sup>2</sup> , *top*), and as a multi-dimensional Gaussian  $(\exp(-\chi^2/2) \approx L, bottom).$ 

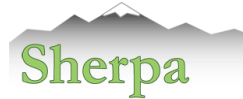

### Confidence Intervals

#### sherpa-40> **covariance()**

 $Dataset = 1$ Confidence Method = covariance Fitting Method = neldermead Statistic = chi2datavar covariance 1-sigma (68.2689%) bounds: Param Best-Fit Lower Bound Upper Bound ----- -------- ----------- ---------- abs1.nH 1.1015 -0.00153623 0.00153623 mek1.kT 0.841024 -0.00115618 0.00115618 mek1.norm 0.699764 -0.00395776 0.00395776 mek2.kT 2.35844 -0.00371253 0.00371253 mek2.norm 1.03725 -0.00172503 0.00172503 sherpa-42> **conf()** mek1.kT lower bound: -0.00113811 mek1.kT upper bound: 0.0011439 mek2.kT lower bound: -0.00365452 mek2.kT upper bound: 0.00364805 mek1.norm lower bound: -0.00377224 mek2.norm lower bound: -0.00164417 mek2.norm upper bound: 0.00164816 abs1.nH lower bound: -0.00147622 mek1.norm upper bound: 0.00376011 abs1.nH upper bound: 0.00147268  $\Gamma$ Dataset = 1 Confidence Method = confidence Fitting Method = neldermead Statistic = chi2datavar confidence 1-sigma (68.2689%) bounds: Param Best-Fit Lower Bound Upper Bound ----- -------- ----------- ---------- abs1.nH 1.1015 -0.00147622 0.00147268 mek1.kT 0.841024 -0.00113811 0.0011439 mek1.norm 0.699764 -0.00377224 0.00376011 mek2.kT 2.35844 -0.00365452 0.00364805 mek2.norm 1.03725 -0.00164417 0.00164816

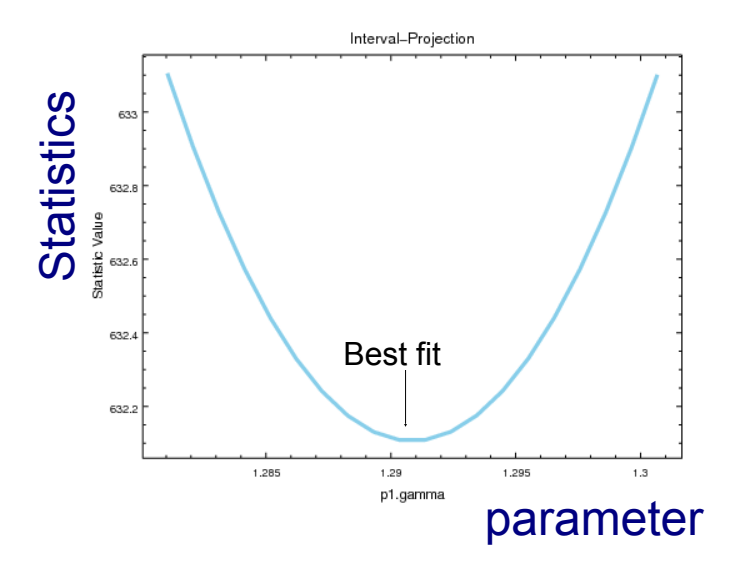

#### sherpa-42> **print get\_conf\_results()**

----------> print(get\_conf\_results()) datasets  $= (1, 0)$ methodname = confidence fitname = neldermead statname = chi2datavar  $sigma = 1$ percent = 68.2689492137 parnames = ('abs1.nH', 'mek1.kT', 'mek1.norm', 'mek2.kT', 'mek2.norm') parvals = (1.1015003421601872, 0.84102381214069499, 0.69976355976410642, 2.3584395600380756, 1.0372453037692799) parmins = (-0.0014762187156509565, -0.001138111192153346, -0.0037722356859711814, -0.0036545192286010497, -0.0016441656050858455) parmaxes = (0.001472679745547989, 0.0011439029752089436, 0.0037601110158367312, 0.003648045819133916, 0.001648162229710648)  $n = 103$ 

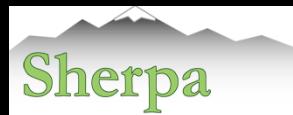

### Not well-behaved Surface

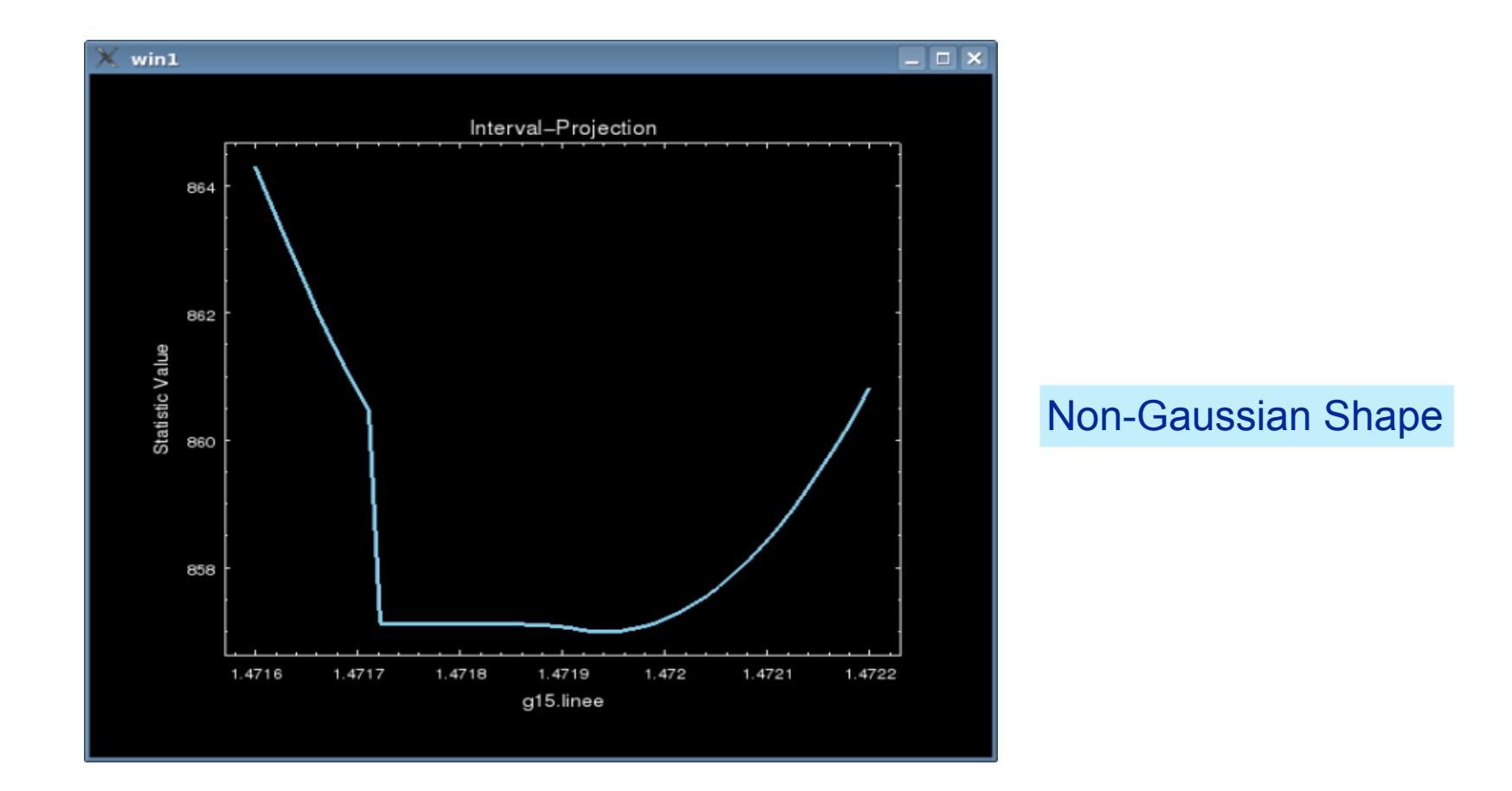

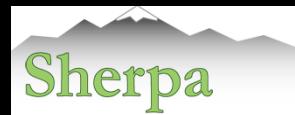

## Confidence Regions

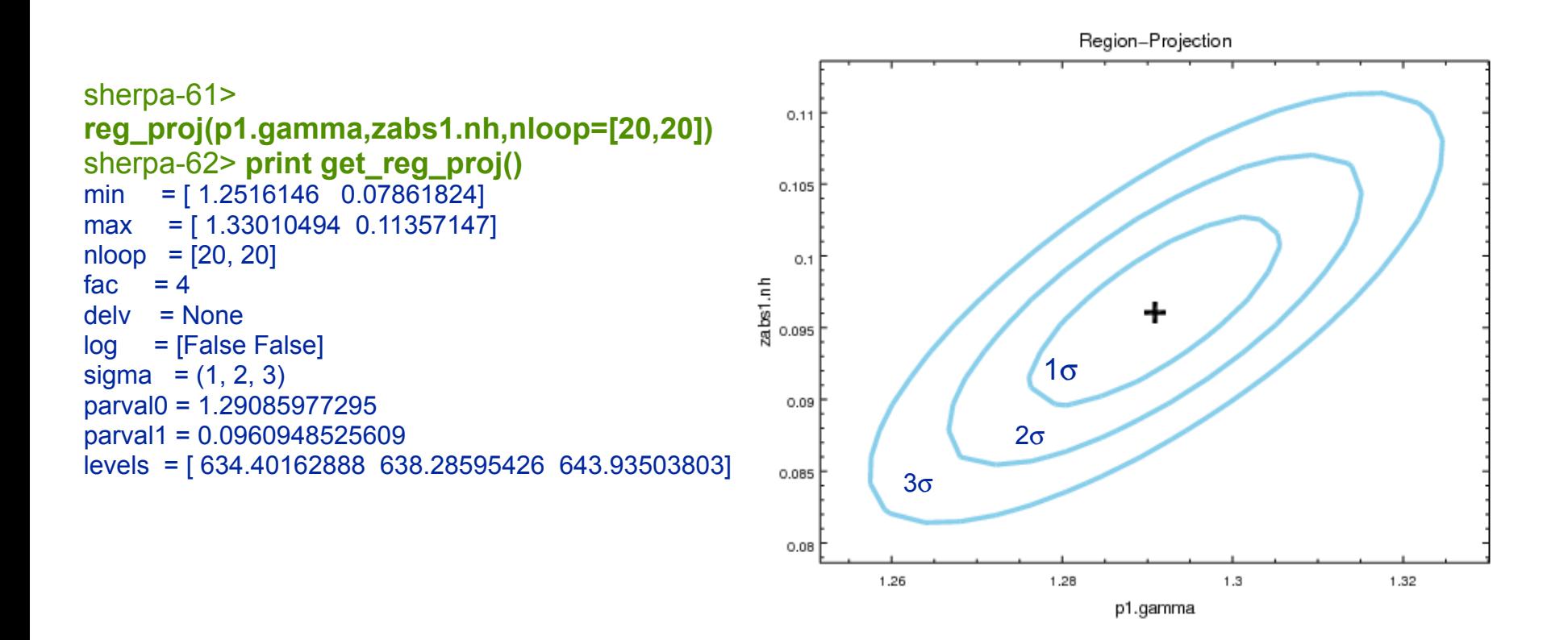

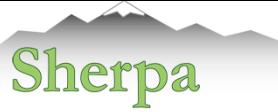

### MCMC Results: Probability Distributions

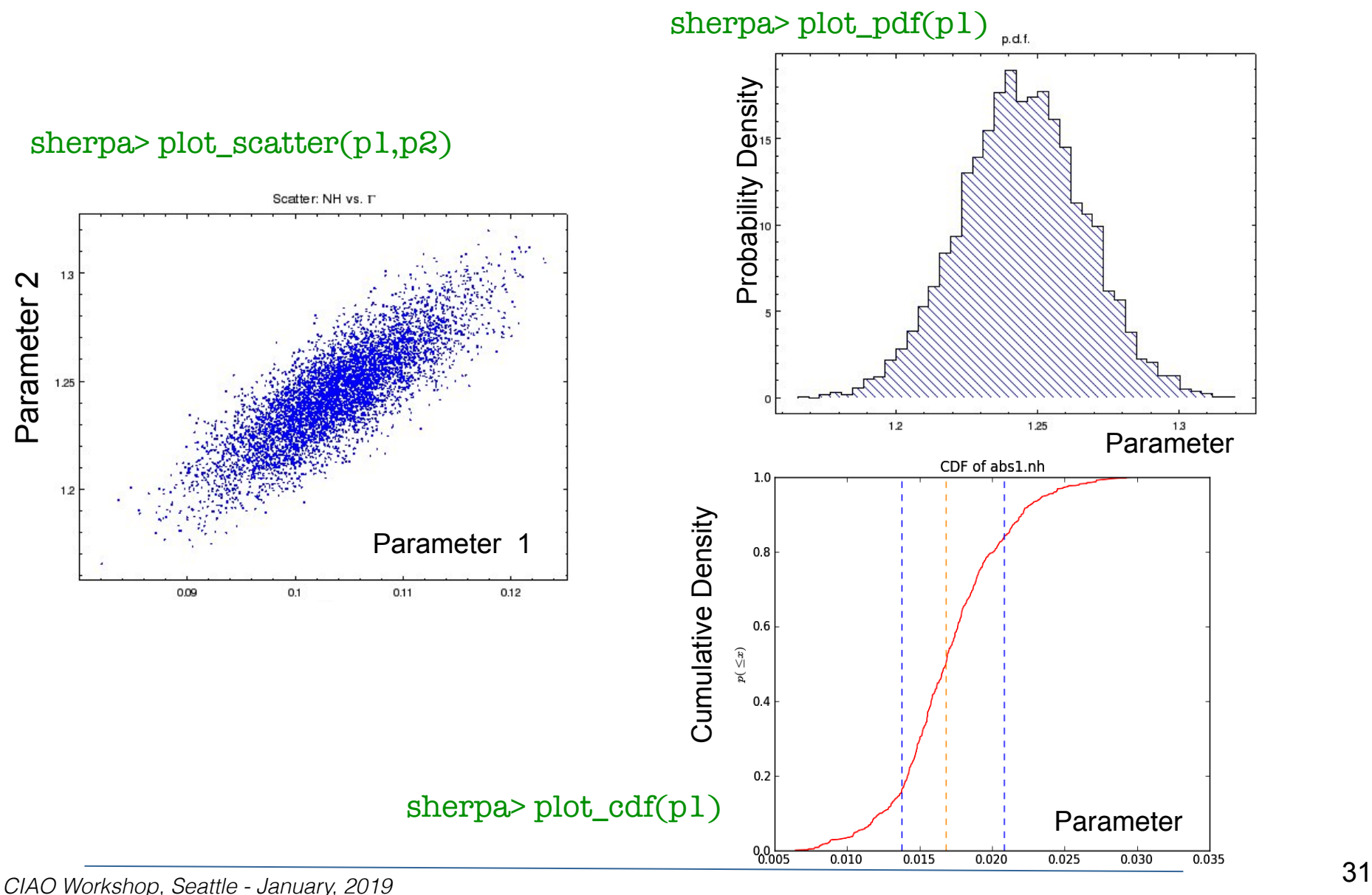

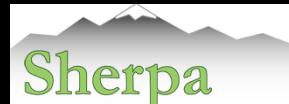

# Distributions of Flux and Parameters

#### Functions: sample\_energy\_flux, sample\_flux

Monte Carlo Simulations of parameters assuming Gaussian distributions for all the parameters Characterized by the covariance matrix, includes correlations between parameters.

**sherpa-19> flux100=sample\_energy\_flux(0.5,2.,num=100) sherpa-20> print flux100**   $\leftarrow$  print(flux100) [[ 2.88873592e-10 1.10331438e+00 8.40356670e-01 6.97503733e-01 2.35411369e+00 1.03580042e+00] [ 2.90279483e-10 1.10243140e+00 8.41174148e-01 7.01009661e-01 sherpa-26> plot\_energy\_flux(0.5,2,num=1000)

\* Characterize distributions: plot PDF and CDF and obtain Quatiles of 68% and 95%

**sherpa-30> fluxes=numpy.sort(flux1000[:,0]) sherpa-31> a95=fluxes(0.95\*len(flux1000[:,0])-1) sherpa-32> a68=fluxes(0.68\*len(flux1000[:,0])-1)**

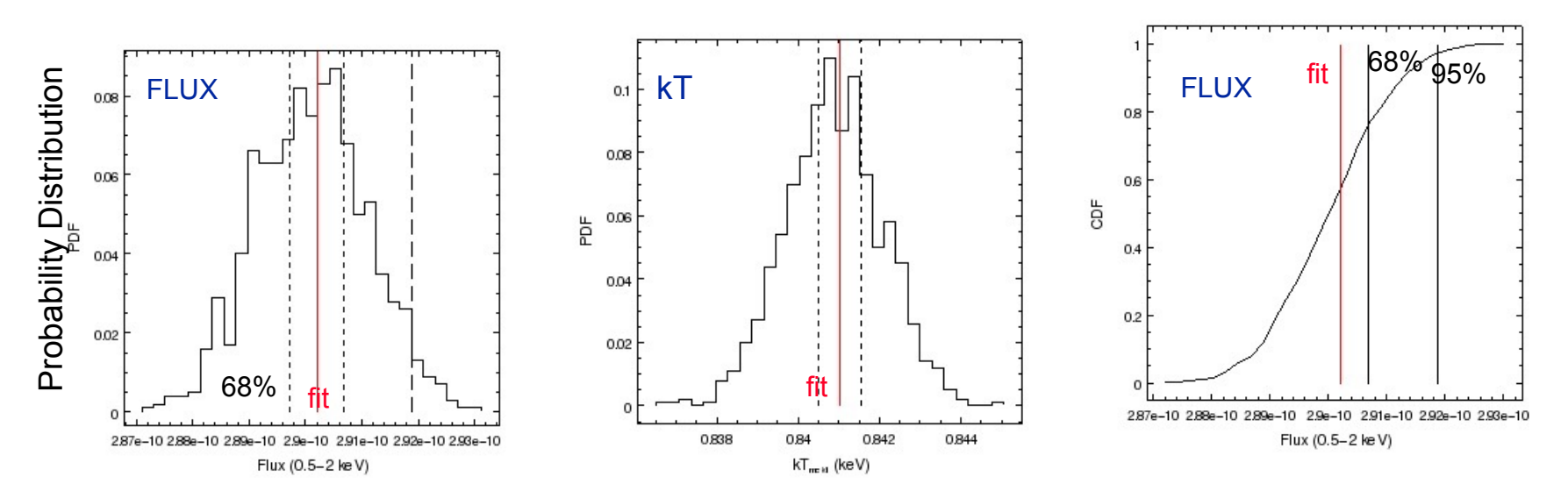

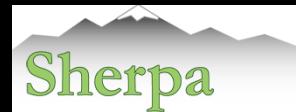

# Sherpa - Summary

- Modeling and fitting application for Python.
- User Interface and high level functions written in Python.
- Modeling 1D/2D (N-D) data: arrays, spectra, images.
- Powerful language for building complex expressions.
- Provides a variety of statistics and optimization methods (including Bayesian analysis) .
- Support for wcs, responses, psf, convolution.
- Extensible to include user models, statistics and optimization methods.
- Included in several software packages.
- Source code on GitHub <https://github.com/sherpa/sherpa>
- Open development with continuous integration via Travis

Core Team: Omar Laurino, Doug Burke, Warren McLaughlin, Dan Nguyen, Aneta Siemiginowska Code contributions:

Tom Aldcroft, Jamie Budynkiewicz, Christoph Deil, Brigitta Sipocz

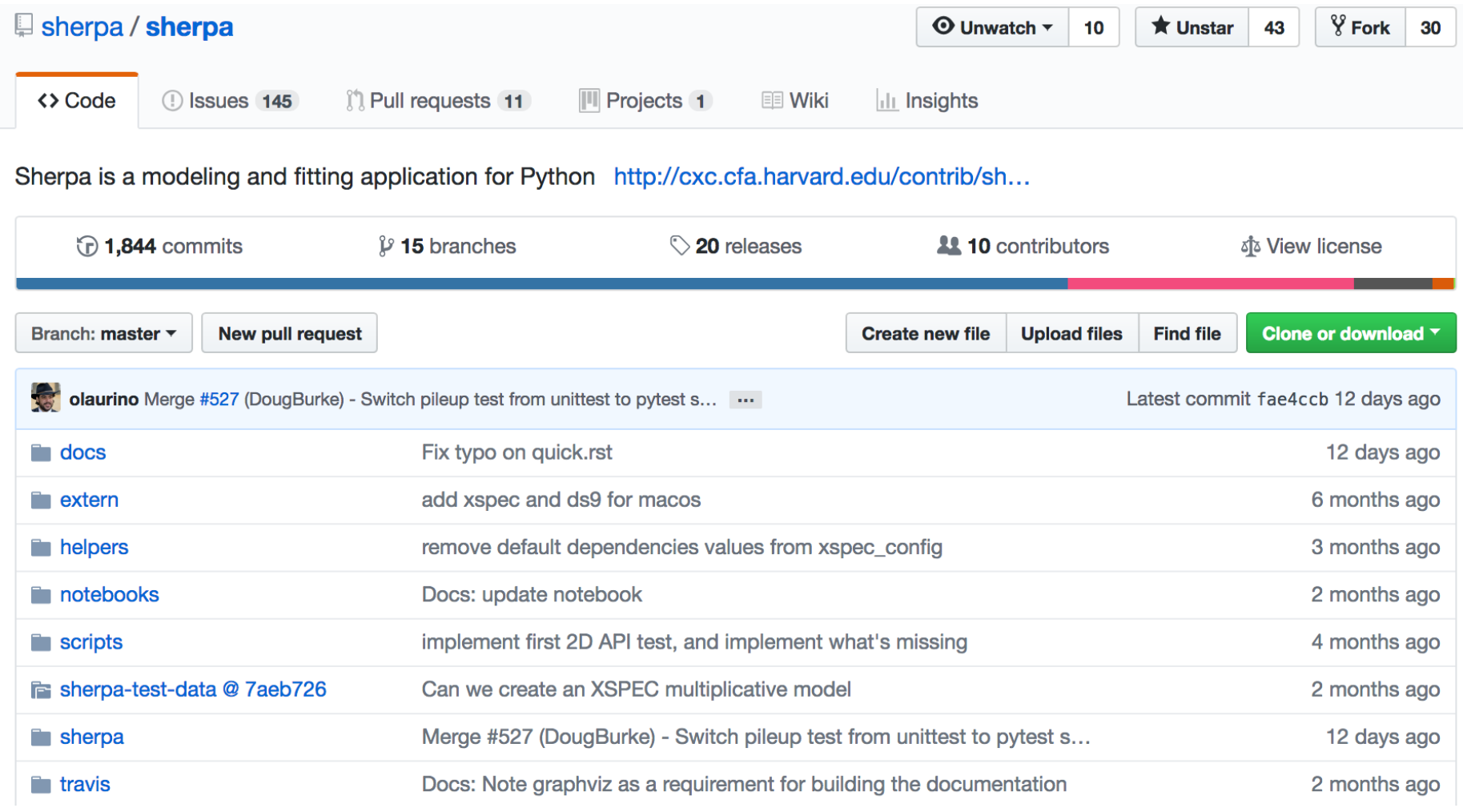

# Open Development

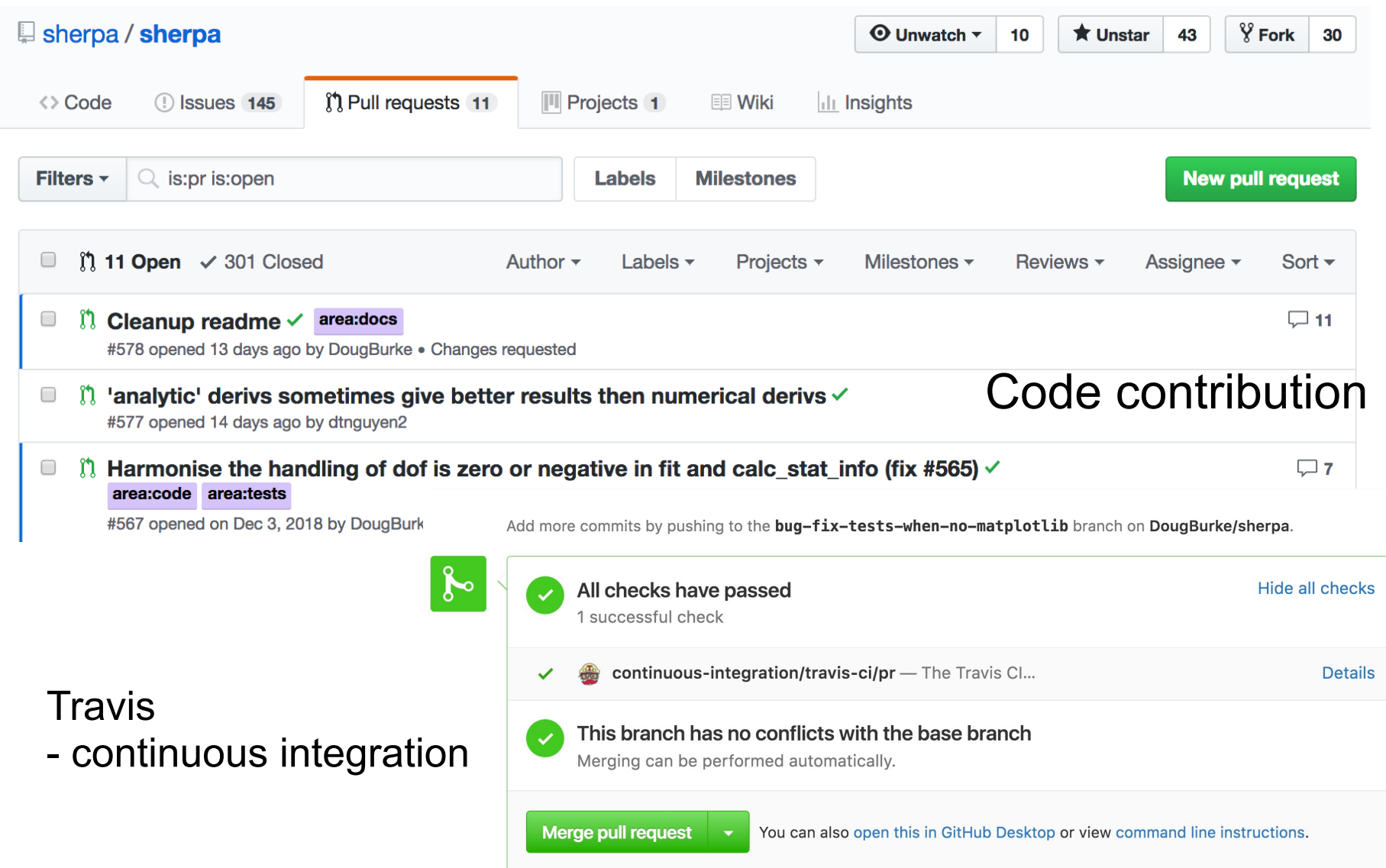

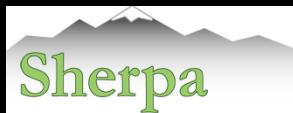

## Learn more on Sherpa Web Pages

#### <http://cxc.harvard.edu/sherpa>

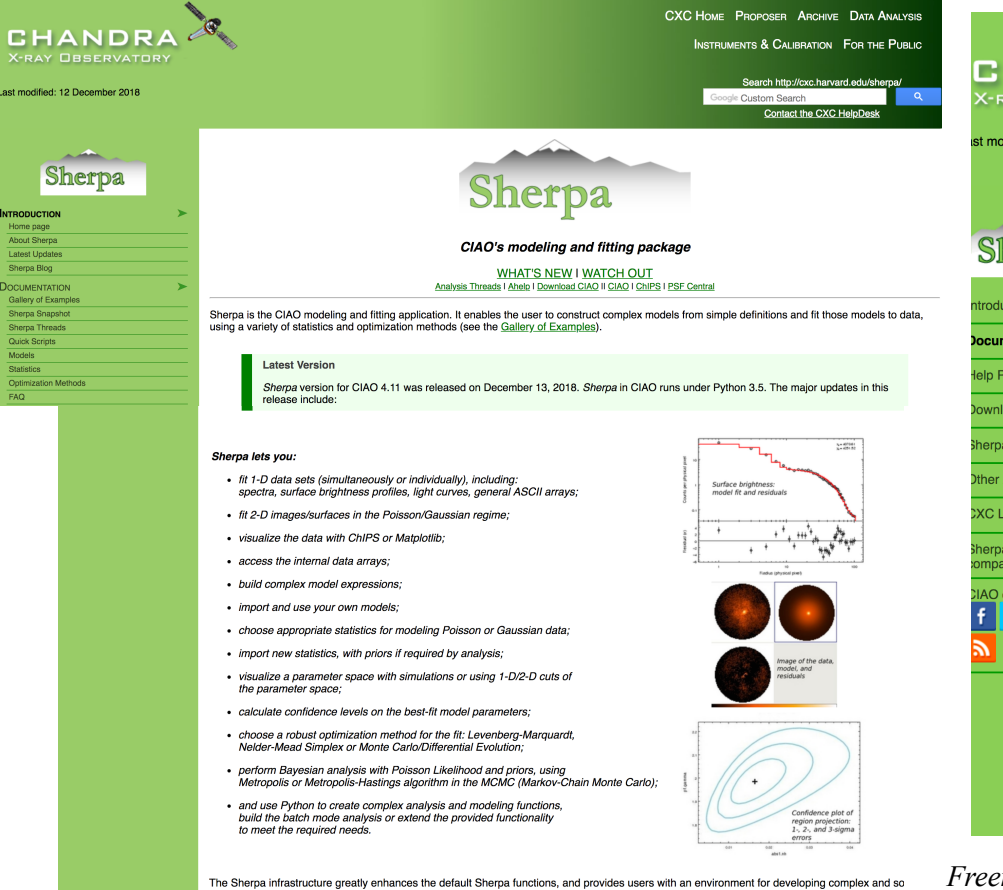

![](_page_35_Picture_91.jpeg)

*Doe, S., et al. 2007, Astronomical Data Analysis Software and Systems XVI, 376, 543 Refsdal et al. 2009 - Sherpa: 1D/2D modeling and fitting in Python in Proceedings of the 8th Python in Science conference (SciPy 2009), G Varoquaux, S van der Walt, J Millman (Eds.), pp. 51-57* 

analysis.

![](_page_36_Picture_0.jpeg)

![](_page_36_Picture_1.jpeg)

### <https://sherpa.readthedocs.io/en/4.10.2/>

in Sherpa Search docs **INTRODUCTION** Installation A quick guide to modeling and fitting in Sherpa Sherpa and CIAO **USER DOCUMENTATION** What data is to be fit? **Creating model instances** Evaluating a model **Available Models** What statistic is to be used? Optimisers: How to improve the current parameter values Fitting the data Visualisation Markov Chain Monte Carlo and Poisson data Utility routines **WORKED EXAMPLES** Simple Interpolation Simple user model AN INTERACTIVE APPLICATION Using Sessions to manage models and data

**GETTING HELP** 

Docs » Welcome to Sherpa's documentation

#### **O** Edit on GitHub

![](_page_36_Picture_7.jpeg)

Welcome to the Sherpa documentation. Sherpa is a Python package for modeling and fitting data. It was originally developed by the Chandra X-ray Center for use in analysing X-ray data (both spectral and imaging) from the Chandra X-ray telescope, but it is designed to be a general-purpose package, which can be enhanced with domain-specific tasks (such as X-ray Astronomy). Sherpa contains an expressive and powerful modeling language, coupled with a range of statistics and robust optimisers.

Sherpa is released under the GNU General Public License y3.0, and is compatible with Python versions 2.7, 3.5, and 3.6. Information on recent releases and citation information for Sherpa is available using the Digital Object Identifier (DOI) 10.5281/zenodo.593753.

#### **Introduction**

- Installation
	- Requirements
	- Releases and version numbers
	- o Installing a pre-compiled version of Sherpa
	- **o** Building from source
	- Testing the Sherpa installation
- A quick guide to modeling and fitting in Sherpa
	- Getting started
- Fitting a one-dimensional data set
- o Including errors
- o Fitting two-dimensional data

![](_page_37_Picture_1.jpeg)

# Using Sherpa in Astronomy Software

• IRIS - GUI for data exploration and SED fitting

[http://www.usvao.org/index.html%3Fpage\\_id=357.html](http://www.usvao.org/index.html?page_id=357.html)

• BAX - Bayesian X-ray Analysis

<https://github.com/JohannesBuchner/BXA>

• XMM-Newton Source Catalog:

<http://xmm-catalog.irap.omp.eu/docs/spectral-fitting>

- web interface to spectral fitting of the sources in 3XMM-DR6 catalog
- Astropy<sup>a</sup> Affiliated packages: <http://www.astropy.org/affiliated/index.html>
	- GammaPy <https://gammapy.readthedocs.io/en/latest/>
	- Naima <https://naima.readthedocs.io/en/latest>
- Saba Sherpa-Astropy Bridge <https://saba.readthedocs.io/en/latest/>
	- Google funded a summer student (through GSOC program) to develop the code and documentation.
	- pending application for Astropy affiliated package.

a) From [astropy.org](http://astropy.org) web page:

Astropy is a community-driven package intended to contain much of the core functionality and some common tools needed for performing astronomy and astrophysics with Python.

![](_page_38_Picture_1.jpeg)

# SABA: Sherpa - Astropy Bridge

- astropy.modeling
	- uses scipy.optimize, weighted least square, does not calculate uncertainties
- **SABA** <https://saba.readthedocs.io/en/latest/>
	- bridge between the model definition language in astropy.modeling and the powerful fitting capabilities of Sherpa.

### • **Sherpa**

- has a selection of robust optimization algorithms coupled with configurable fit statistics.
- can estimate parameter confidence intervals, with methods that allow for coupled non-gaussian errors.
- has an MCMC sampler that can be used to explore the posterior probability distribution.

## Spectral (SED) Fitting with Composite Templates

![](_page_39_Figure_1.jpeg)

Fig. 6. Rest-frame SED of class B HLIRG and their best-fit models. Symbols as in Fig. 5. The long-dashed lines (blue in the colour version) are the best fits obtained using composite templates (see Sects. 4.1 and 5.2).

### Fitting Spatial Profiles of the HST observations of Mrk 231

![](_page_40_Figure_1.jpeg)

THE ASTROPHYSICAL JOURNAL, 829:4 (17pp), 2016 September 20

![](_page_40_Figure_3.jpeg)

#### *CIAO Workshop, Seattle - January 2019* <sup>41</sup>

### Chandra and XMM

![](_page_41_Figure_1.jpeg)

### Surface Brightness Profiles (with & without PSF)

![](_page_41_Figure_3.jpeg)

Wang et al. (2010)

![](_page_41_Figure_5.jpeg)

**NGC 3379** 

NGC 7217

Richings, Utley & Kording (2011)

**NGC 7742** 

## Image Analysis

THE ASTROPHYSICAL JOURNAL, 806:219 (20pp), 2015 June 20

### Optical-X-ray offsets Searches for Binary BH and GW Recoils

Sherpa

![](_page_42_Figure_4.jpeg)

![](_page_42_Picture_5.jpeg)

**COMER** 

#### Comerford et al. (2015)

#### SDSSJ084135.09+010156.31

![](_page_42_Figure_8.jpeg)

Barrows et al. (2016)

# Identifying Substructures in X-ray Clusters

J. S. Sanders and A. C. Fabian 734

![](_page_43_Figure_2.jpeg)

*CIAO Workshop, Seattle - January 2019* <sup>44</sup>

Lagana, Santos & Lima Neto (2010)

![](_page_44_Picture_1.jpeg)

## **Summary**

- Sherpa is a Python package.
- It provides models, fit statistics and optimization methods for variety of problems in astronomy.
- It is flexible and extensible as it accepts new models, statistics or optimization.
- Sherpa can also be included in a modeling software in Python.

### Composite Models in BXA Bayesian X-ray Analysis

Buchner et al.: Absorption and reflection model comparison of AGN in the CDFS

![](_page_45_Figure_2.jpeg)

Chandra Deep Field South X-ray Spectrum of an object fit with different composite models

Figure 5: Observed (convolved) spectrum of object 179, binned for plotting to 10 counts per bin. Shown are analyses using various models and their individual components: powerlaw (upper left), wabs (upper right), torus+scattering (lower left) and wabs+pexmon+scattering (lower right). The posterior of the parameters are used to compute the median and 10%-quantiles of each model component.

#### Buchner et al. 2014

## Spatial Fitting of the TeV emission in H.E.S.S. observations

![](_page_46_Figure_1.jpeg)

A&A 541, A5 (2012)

![](_page_46_Figure_3.jpeg)

Fig. 3. Profile of the VHE emission along the line between the peak of the point-like emission and the peak of the diffuse emission, as illustrated in the inset. Fits using a single and a double Gaussian function are shown in dashed and solid lines respectively. The positions of XMMU J101855.4-58564 and PSR J1016-5857 are marked with dashed and dotted vertical lines and red and yellow stars in the inset, in which the significance image obtained using an oversampling radius of  $0.1^{\circ}$  is shown.

Abramowski et al. (2012)

Fig. 4. VHE photon spectrum of HESS J1018-589 for a point-like source at position A (in blue dots and dashed blue line) and derived from a region of size 0.30° comprising the point-like and diffuse emission (in black dots and solid black line). The residuals to the fit are shown in the bottom panel.

![](_page_47_Picture_1.jpeg)

There are also Sherpa Jupyter Notebooks available on Sherpa GitHub page:

<https://github.com/sherpa/sherpa/wiki>

### Example of Image Fitting:

<http://nbviewer.jupyter.org/github/anetasie/SherpaNotebooks/blob/master/ImageFitting.ipynb>